## 1º Seleccionar el tipo de Archivo que queremos conseguir. Recuerdo: para Sonido → Mp3 y para Video → FLV

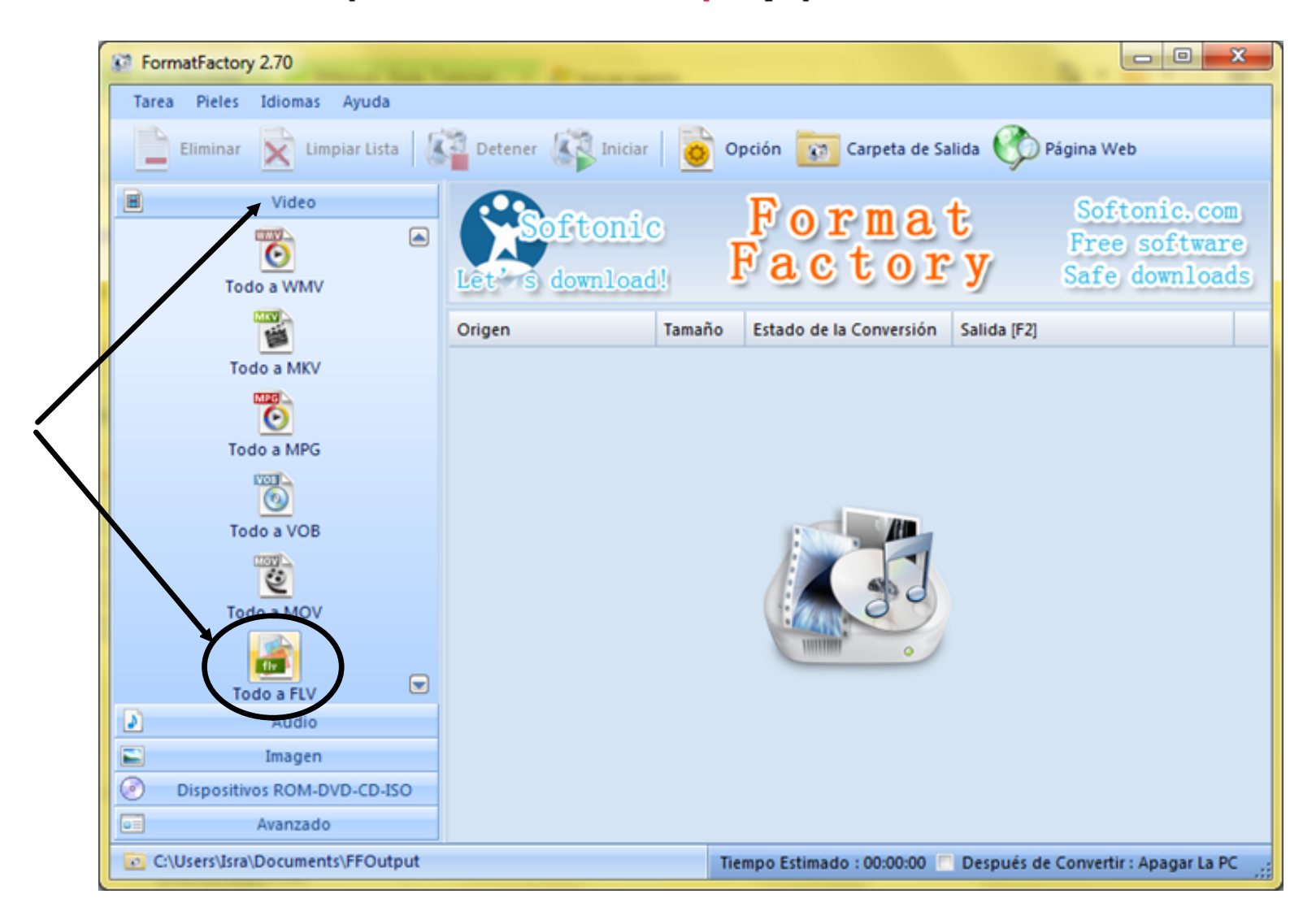

2º Se abre una nueva ventana en la cual añadimos los archivos que queremos transformar. Pulsamos en "Agregar Archivo".

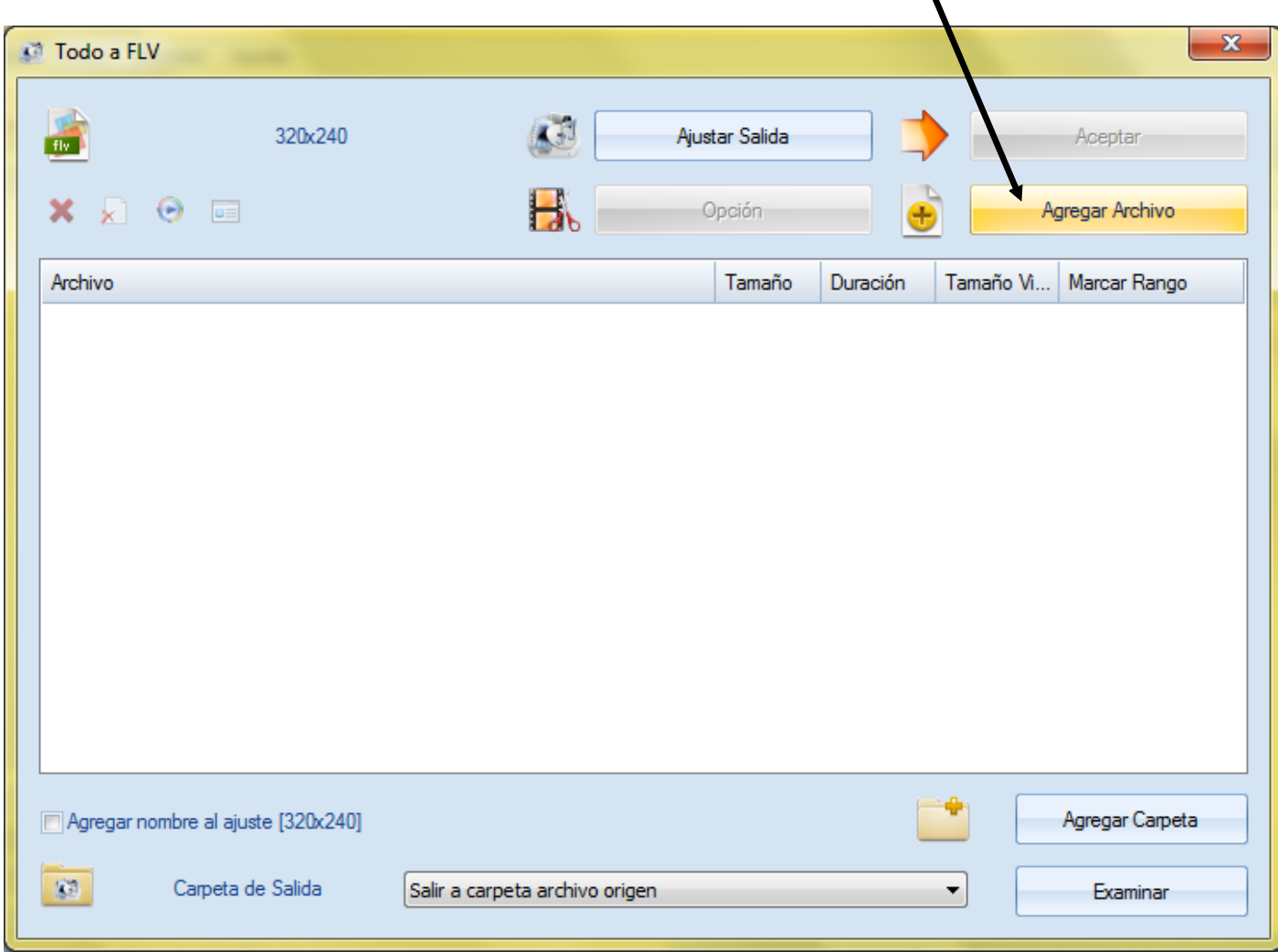

3º Buscamos los archivos que queremos transformar y les seleccionamos. Podemos añadir uno o varios al mismo tiempo. Pulsamos en "Abrir".

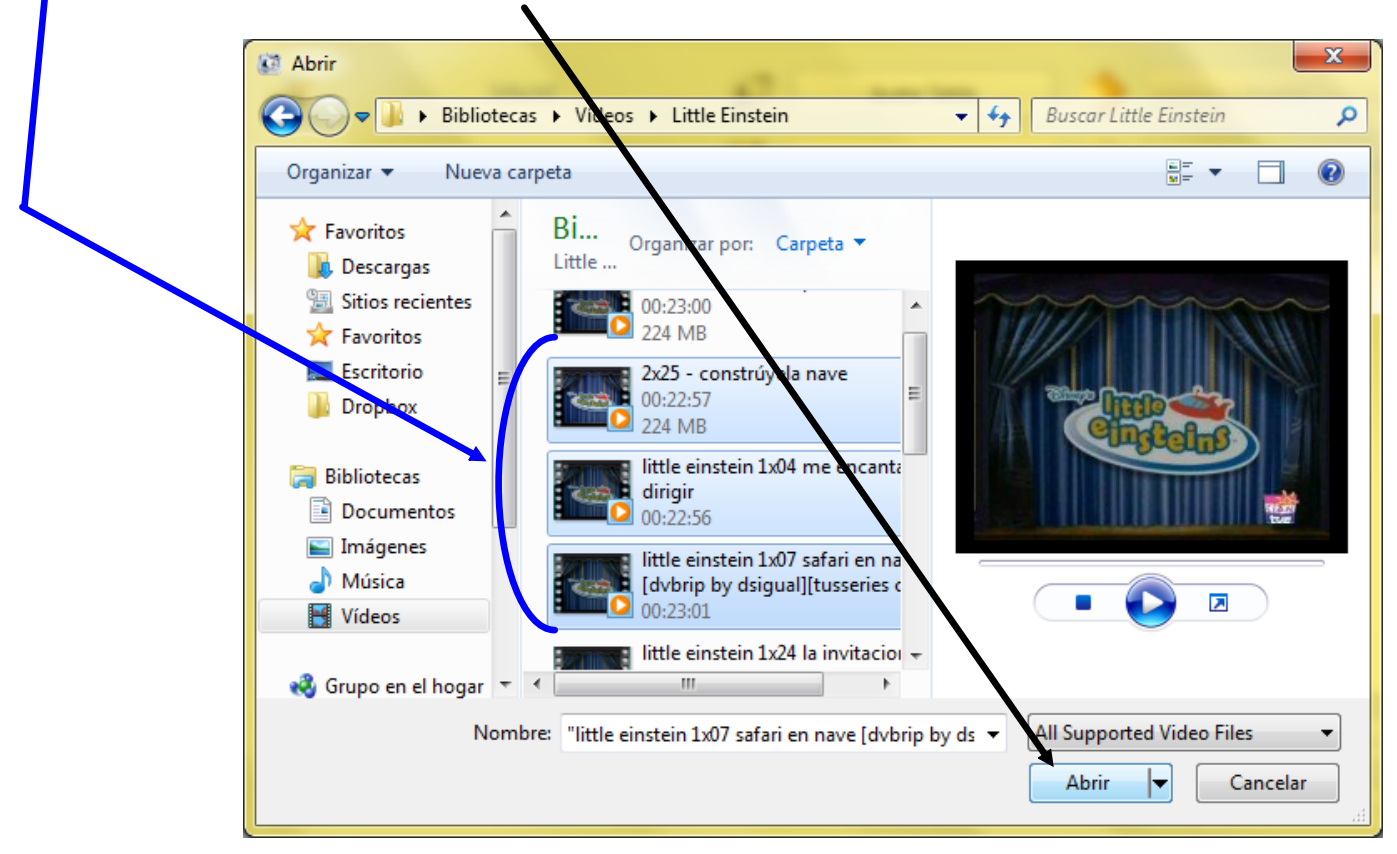

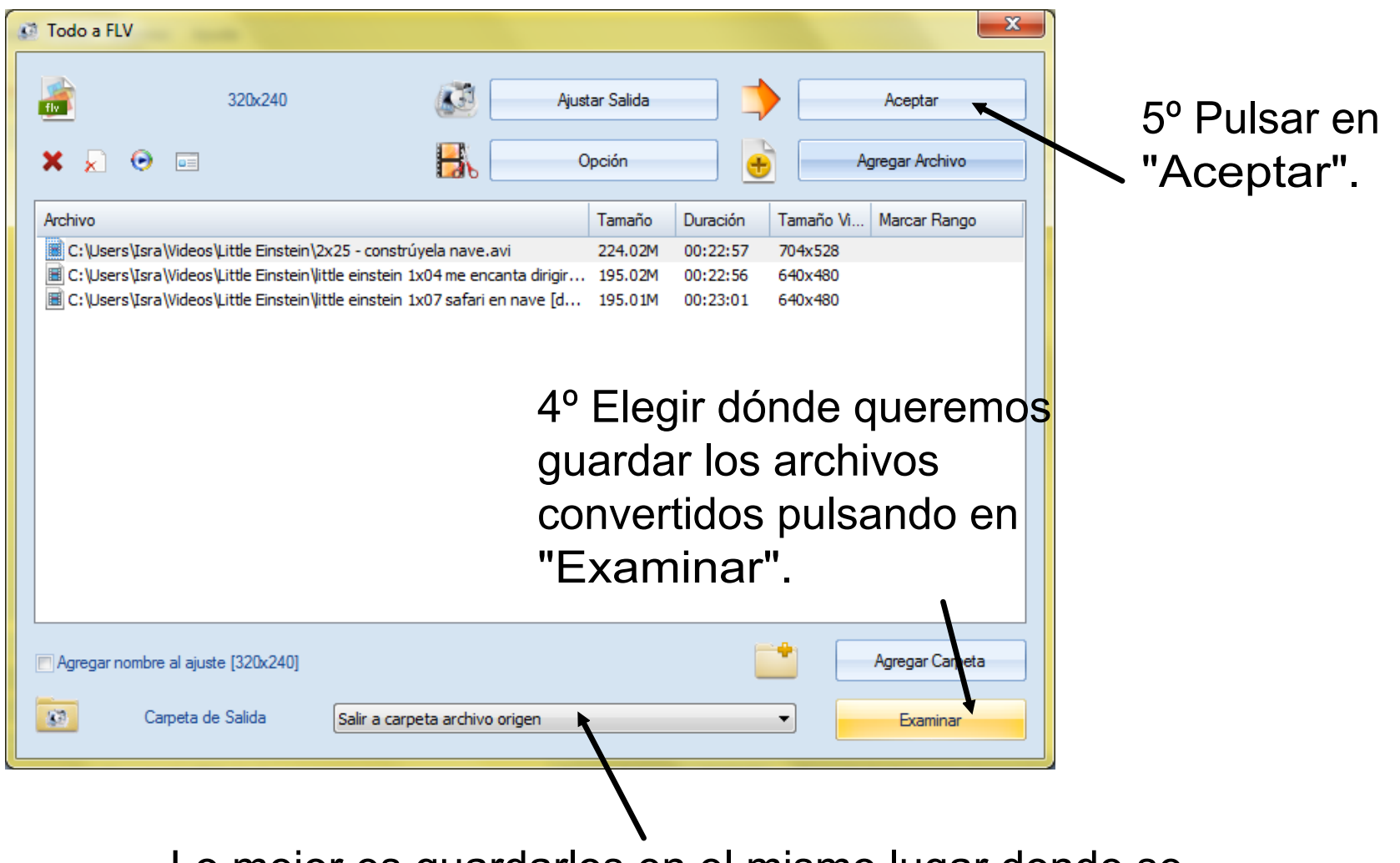

Lo mejor es guardarlos en el mismo lugar donde se encontraban antes de transformarlos, para ello elegir "Salir a carpeta archivo origen".

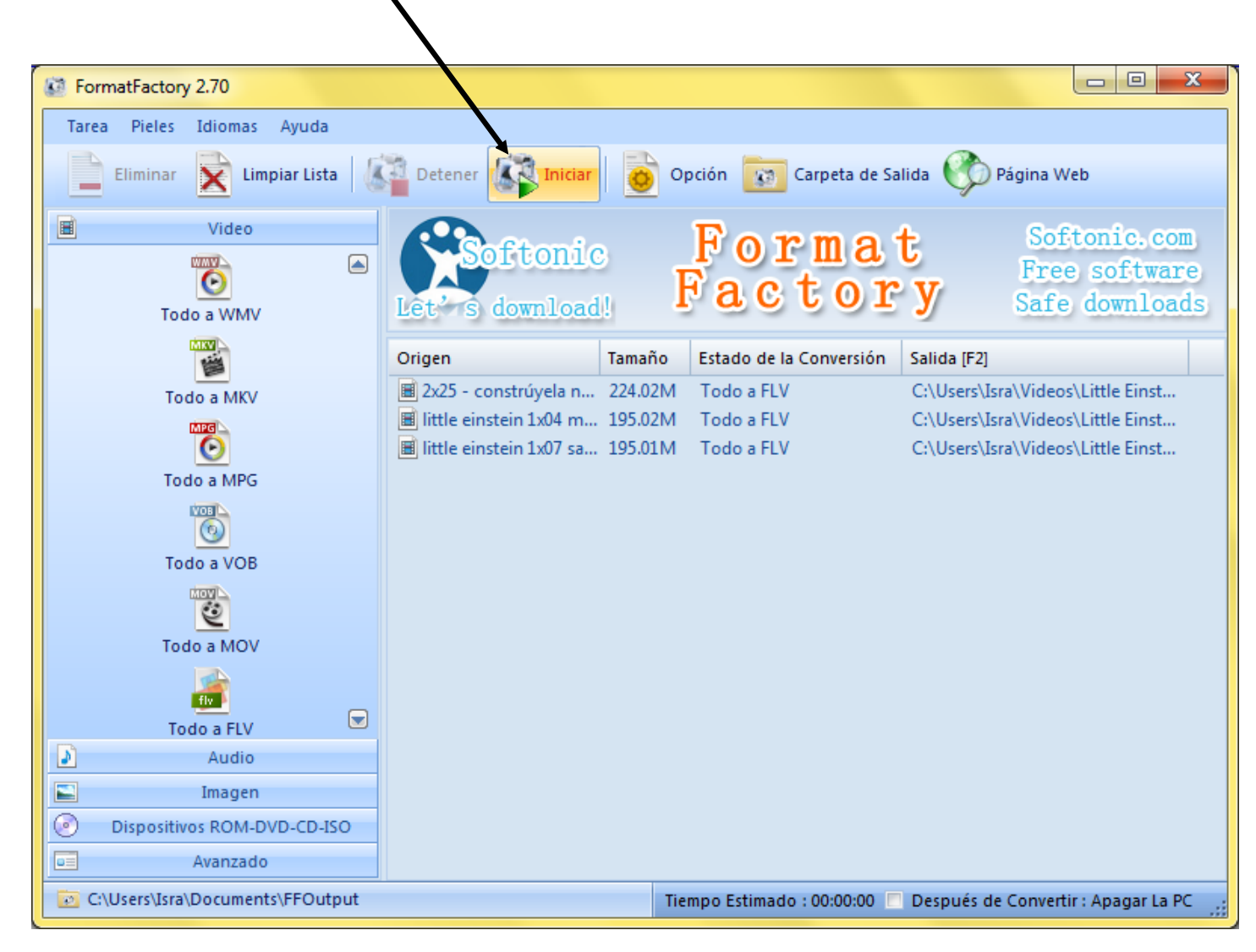

## 6º Pulsar en "Iniciar" y esperar que termine el proceso.